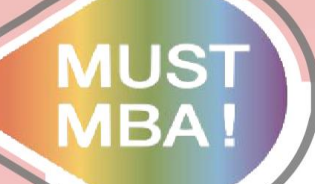

## **明新學校財團法人明新科技大學 企業管理系管理碩士班 畢業離校流程投影片說明 管研所 小閔 製 企管系 易珊 編**

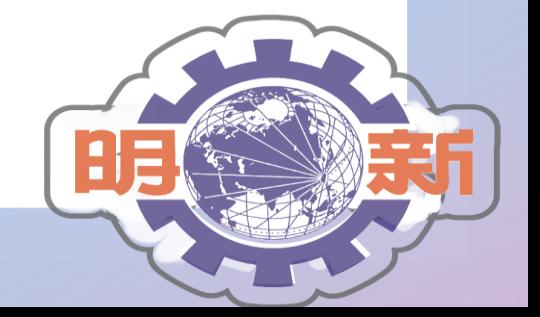

法人明 壆 校 財 團 新 科 技 大 學

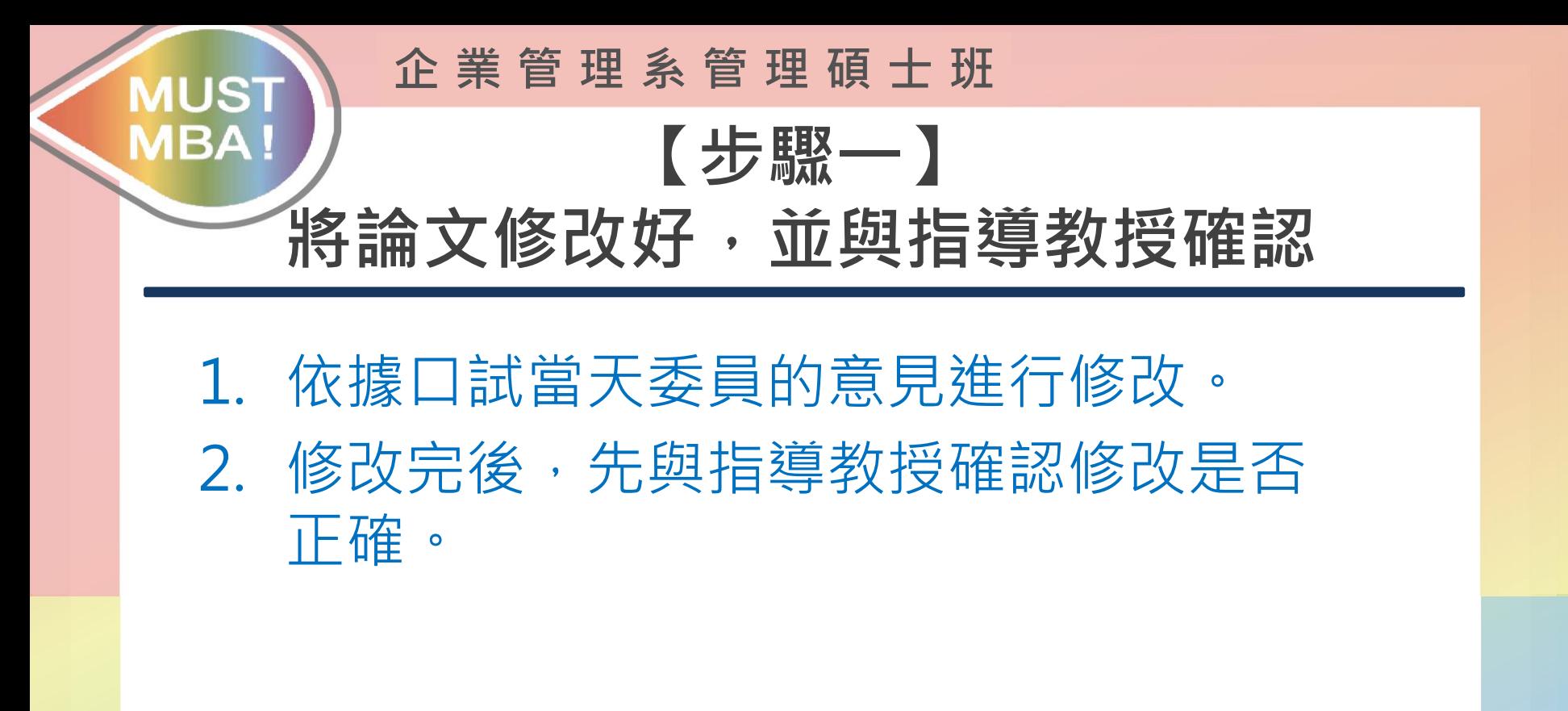

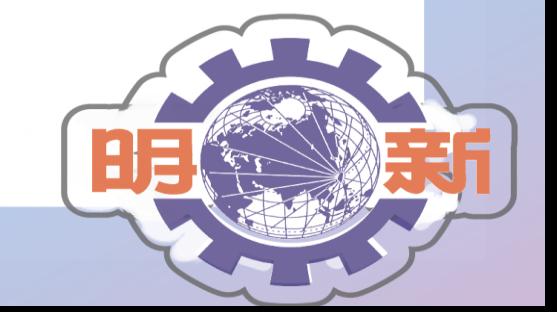

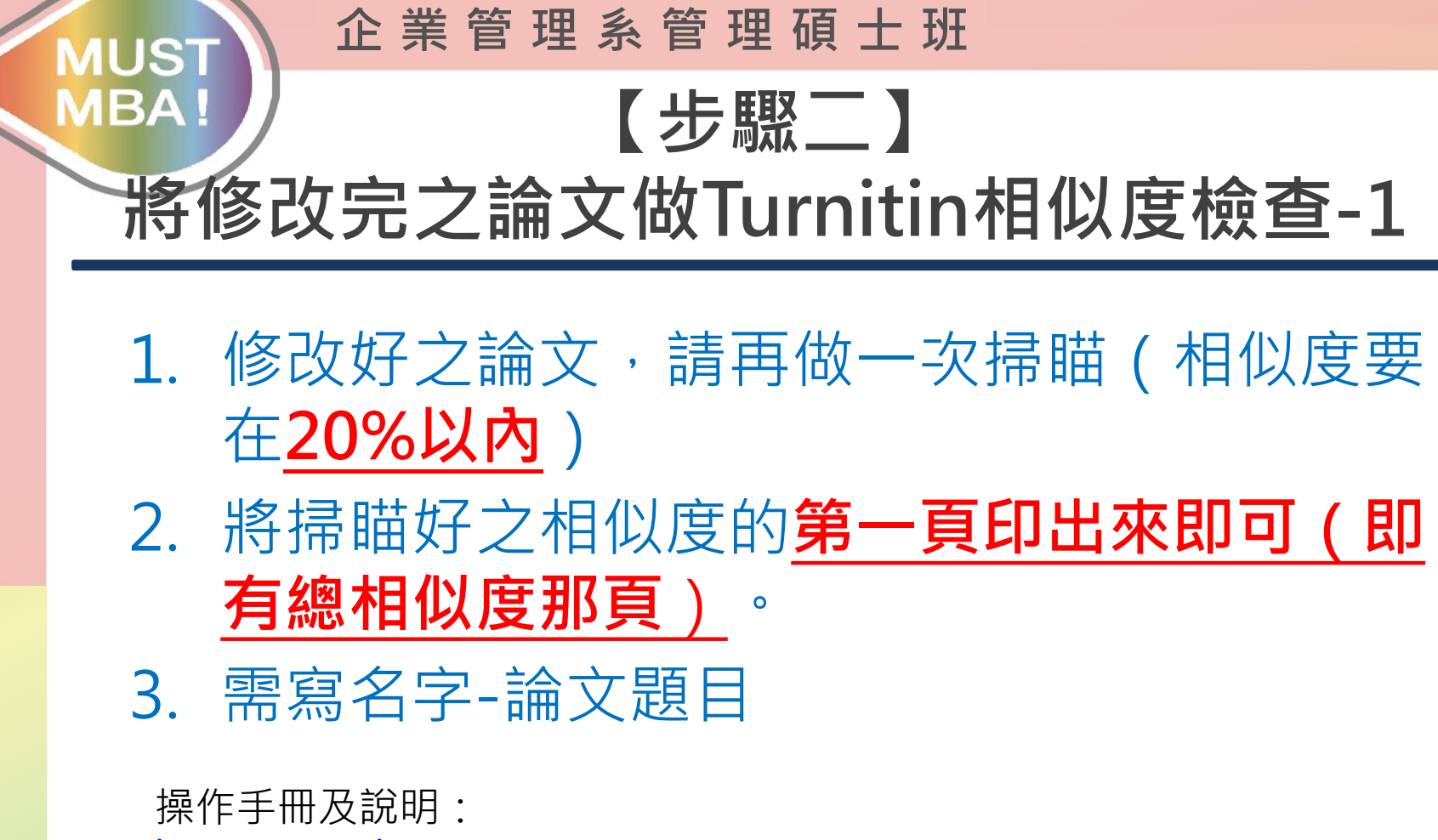

<https://reurl.cc/7RmMM9>

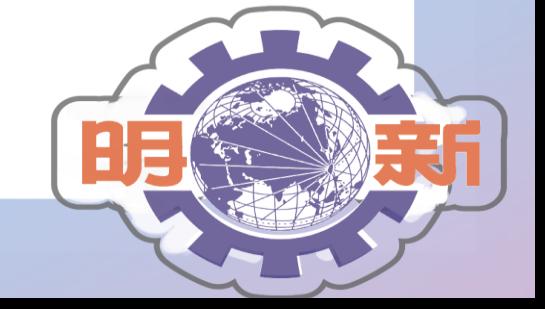

新 學 校 財 團 法 人 明 新 科 技 大 學 明

#### **企 業 管 理 系 管 理 碩 士 班** IUST **【步驟二】** IΒA **將修改完之論文做Turnitin相似度掃瞄-2** 華藝文獻相似度檢測分析報告 ■ **審定書範本 ┃ はんのある インストリック インストリック おおおお 相似度範本**  $\mathbb{I}$  % 總相似度 听新孛校財團法人明新科技大學 上傳日期: 2020/04/19 碩士學位論文口試委員會審定書 相似文獻共8篇,9段落 一 Verification Letter from the Oral Examination Committee  $1 -$ 本校 管理研究所 莊○閔 君 運用戲劇教學於國小學童自我表達能力之行動研究  $<1$ . An Action Research of Applying Drama Teaching to Elementary Student's Self-Expression Ability 文章相似度 所提論文 管理研究所網站設計與管理之研究 詹家樹 中原大學教育研究所學位論文, 2017 相似段落共1段 經本委員會審定符合本系(所)專業相關領域並予以通過,合於碩士學 位論文標準。 以創作性戲劇教學啟發幼兒創造力之行動研究  $<1$ . An Action Research in Employing Creative Drama Instruction to Improve Preschoolers' Creativity 文章相似度 葉玉珠(Yu-Chu Yeh);葉玉環(Yu-Huan Yeh);李梅齡(Mei-Lin Li);彭月茵(Yueh-Yin Pen) 師大學報:教育類 51卷2S調 · 2006 學位考試委員會 員: 花山門 相似段落共1段 委 網路商機與實體店鋪之社會臨場感研究一以3C產品為例  $\leq 1$ The Application of Social Presense within the E-commerce and Physical Store: The Analysis in 3C industry 2010/01/02 22: 林十样 中原大學企業管理研究所學位論文, 2013 相似的孩#26 地方永續發展的網絡治理一以南投縣信義鄉為例  $1.1$ The Network Governance In Local Sustainable Development : A Case Study of Shini-Yi township, Nan-Tou 文章相似度 county 指導教授: JeN, P3 簡振棋 暨南大學公共行政與政策學系學位論文, 2007 相似段落共1段 台灣室內設計企業經營策略之研究  $\leq 1$ 系所主任: 邱裕 班 A Study of Business Strategy in Taiwan Interior Design Industry 文章相似度 95149-361 臺北大學企業管理學系碩士在職專班學位論文, 2016 相似段落共1段 中華民國 110 年 6 月 30 日 學術原創技術之萌芽加值研究  $\leq 1$ 李延春;温璃岸;林亭汝;游雅雯 文章相似度 價值管理 22期 · 2014 相似段落共1段 1091202 版

運用海岸緩衝區於好美寮地區之永續管理:利益關係人的觀點

明

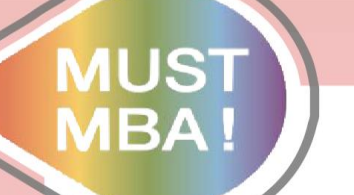

### **【步驟三】 審定書放置論文內**

#### 1. 審定書的掃瞄檔已寄發給同學,請將**審定書 放在指定位置**,並將**論文轉存成PDF檔案**。

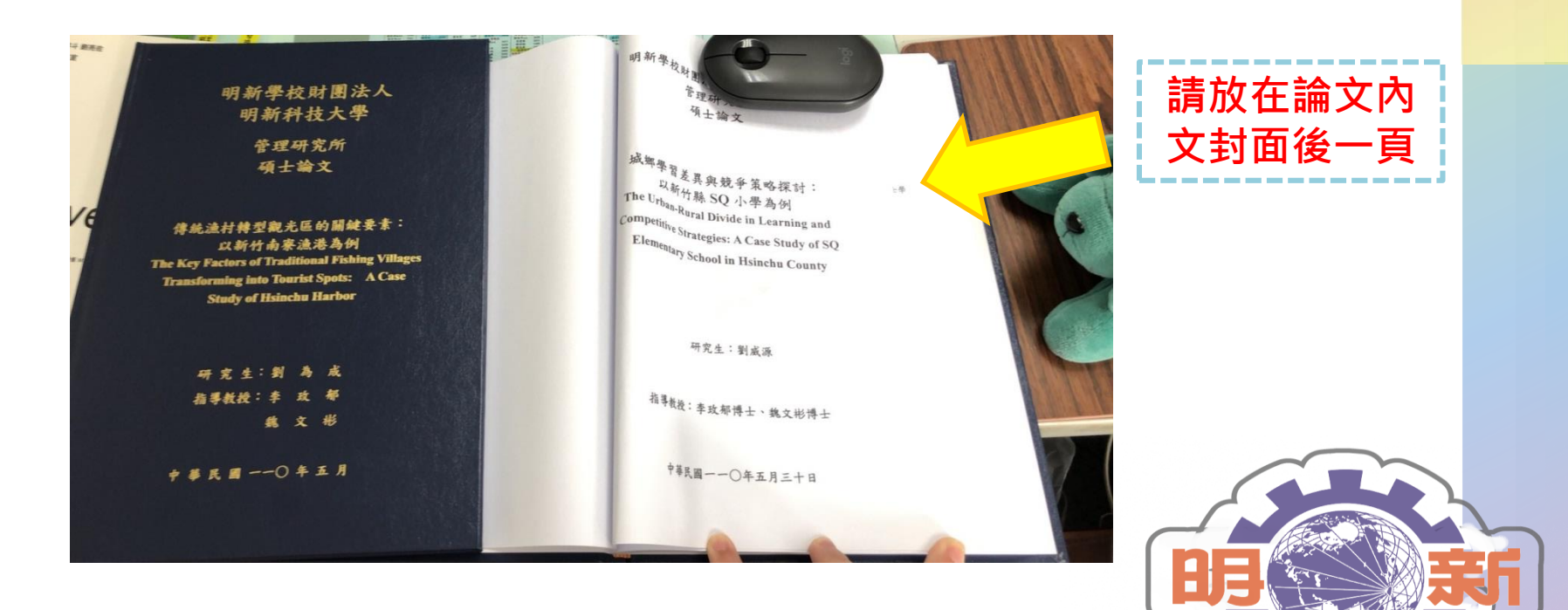

#### **企 業 管 理 系 管 理 碩 士 班 MUST MBA! 【步驟四】 至本校圖書館上傳論文相關資料-1** 明新學校財團法人

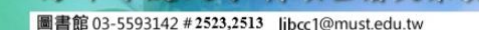

博碩士論文系統

祈科技大

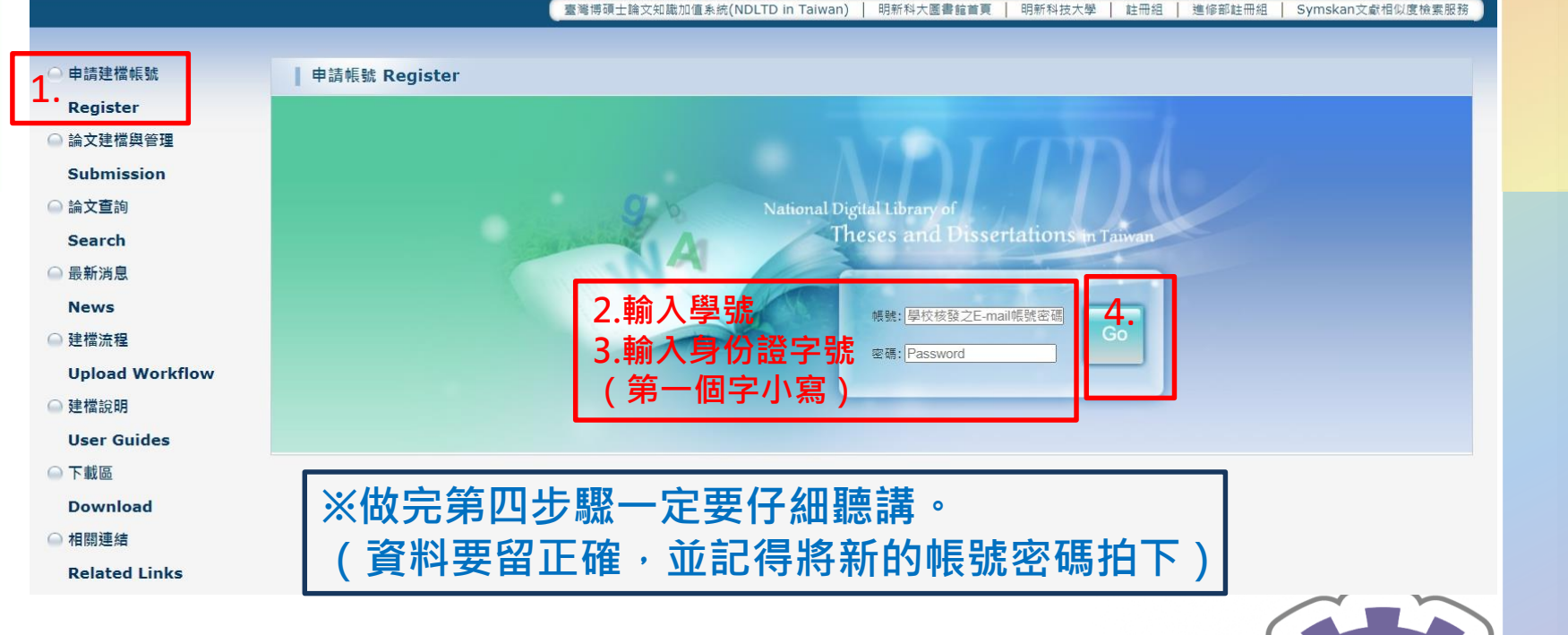

圖書館網址: <https://cloud.ncl.edu.tw/must/>

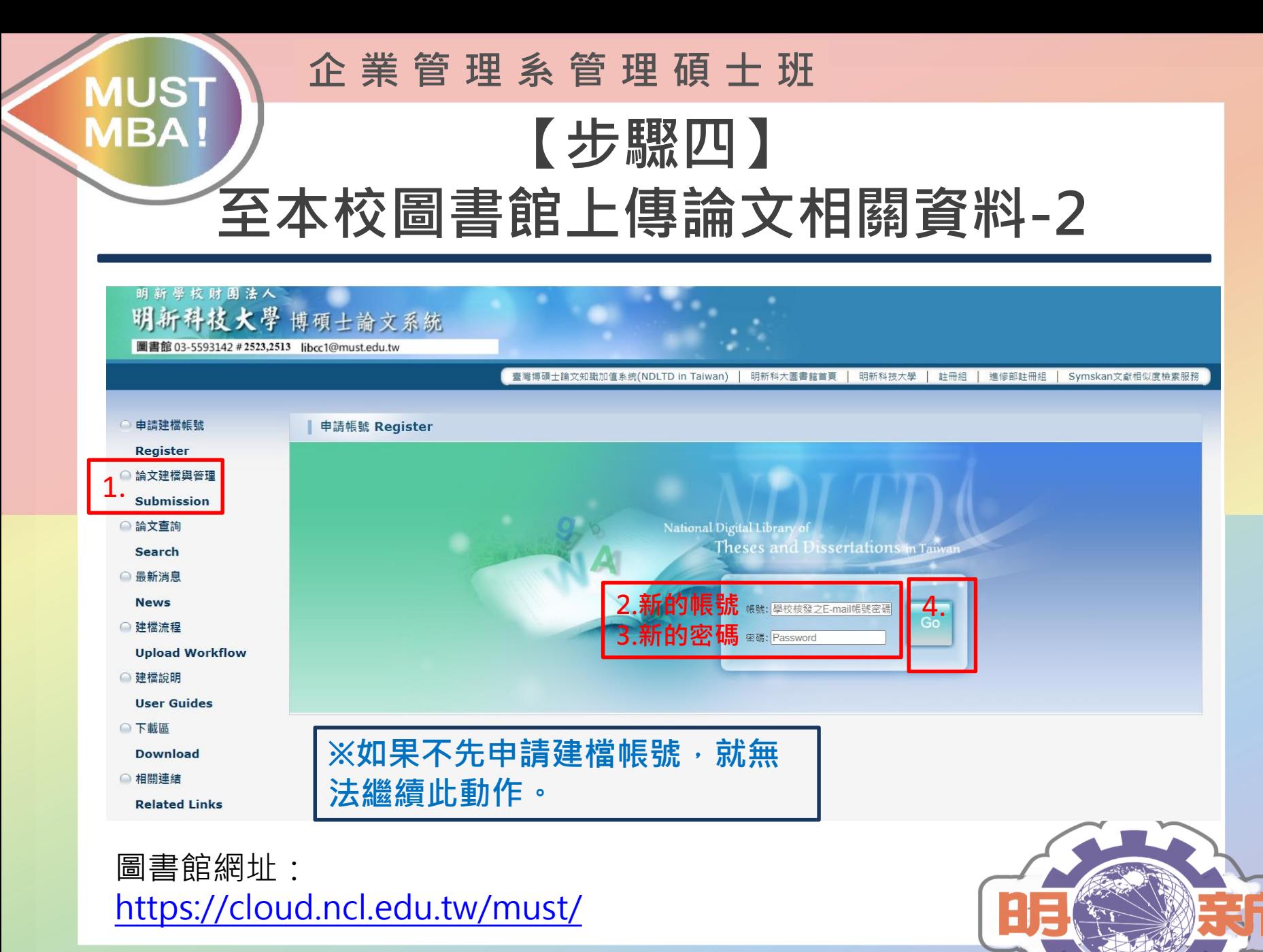

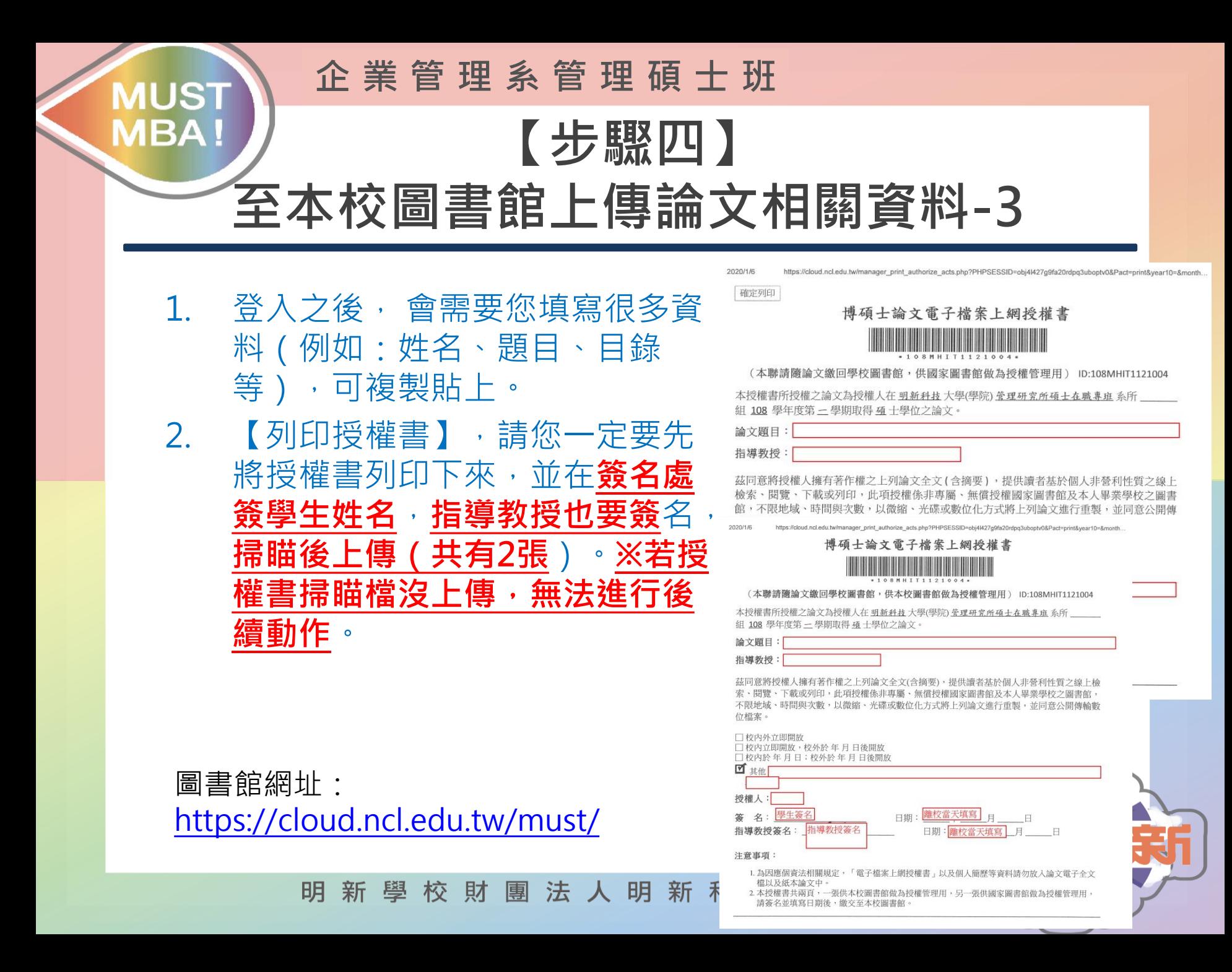

#### **企 業 管 理 系 管 理 碩 士 班 MUST MBA! 【步驟四】 至本校圖書館上傳論文相關資料-4**

- 1. 【論文公開授權時間】**請務必與指導教授討論,切勿自行決定**, 最晚五年一定要公開。
- 2. 將先前存好的**PDF檔,上傳論文全文**(一定要PDF檔,不接受 以外的)。
- 3. 都完成請按左上角的「送出審核」,待圖書館審核。
- 4. 審核通過或不通過,**圖書館都會寄發E-mail信箱給您**,請務 必留正確的E-mail信箱。

圖書館網址: <https://cloud.ncl.edu.tw/must/>

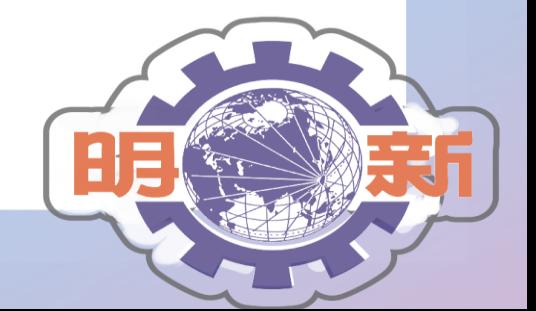

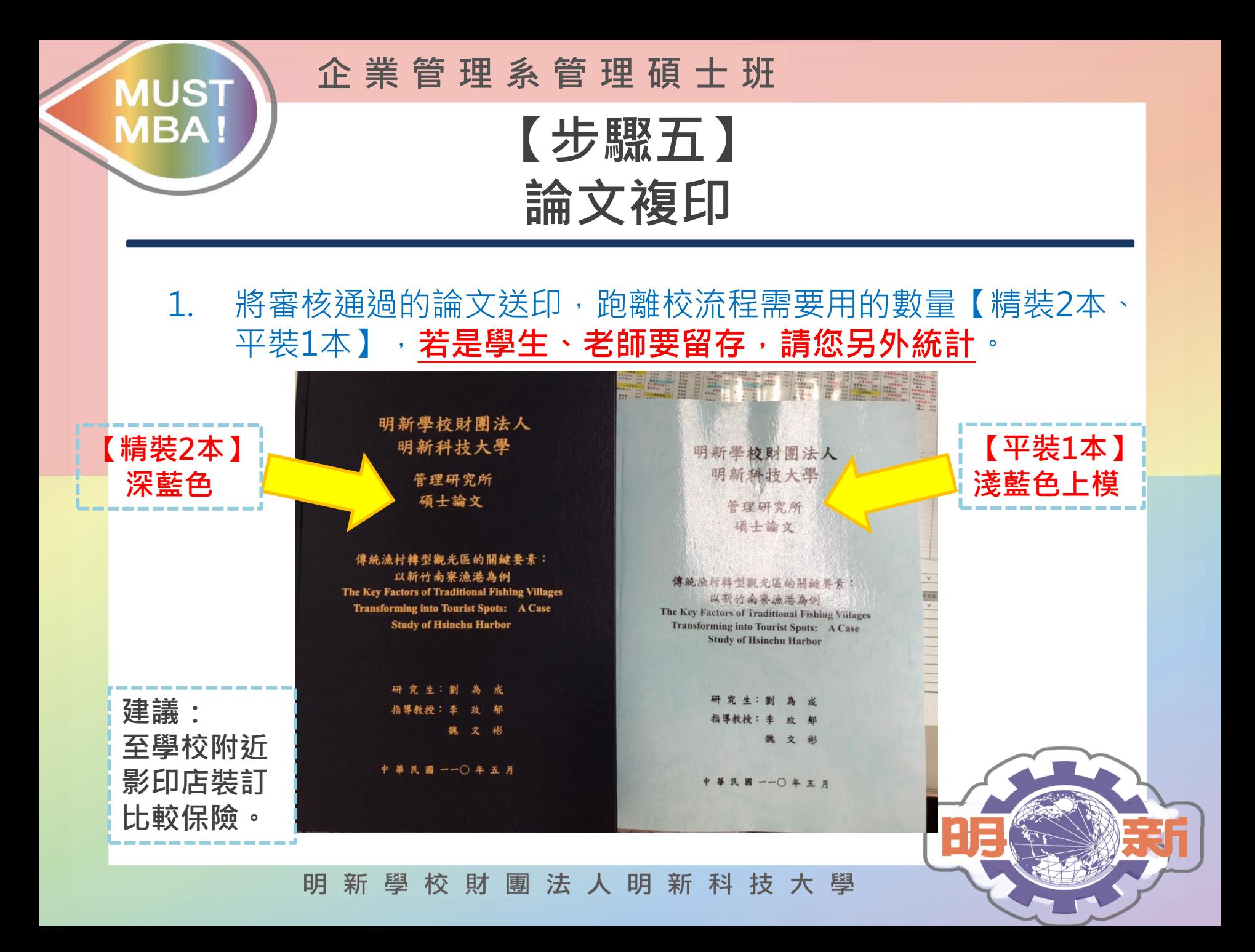

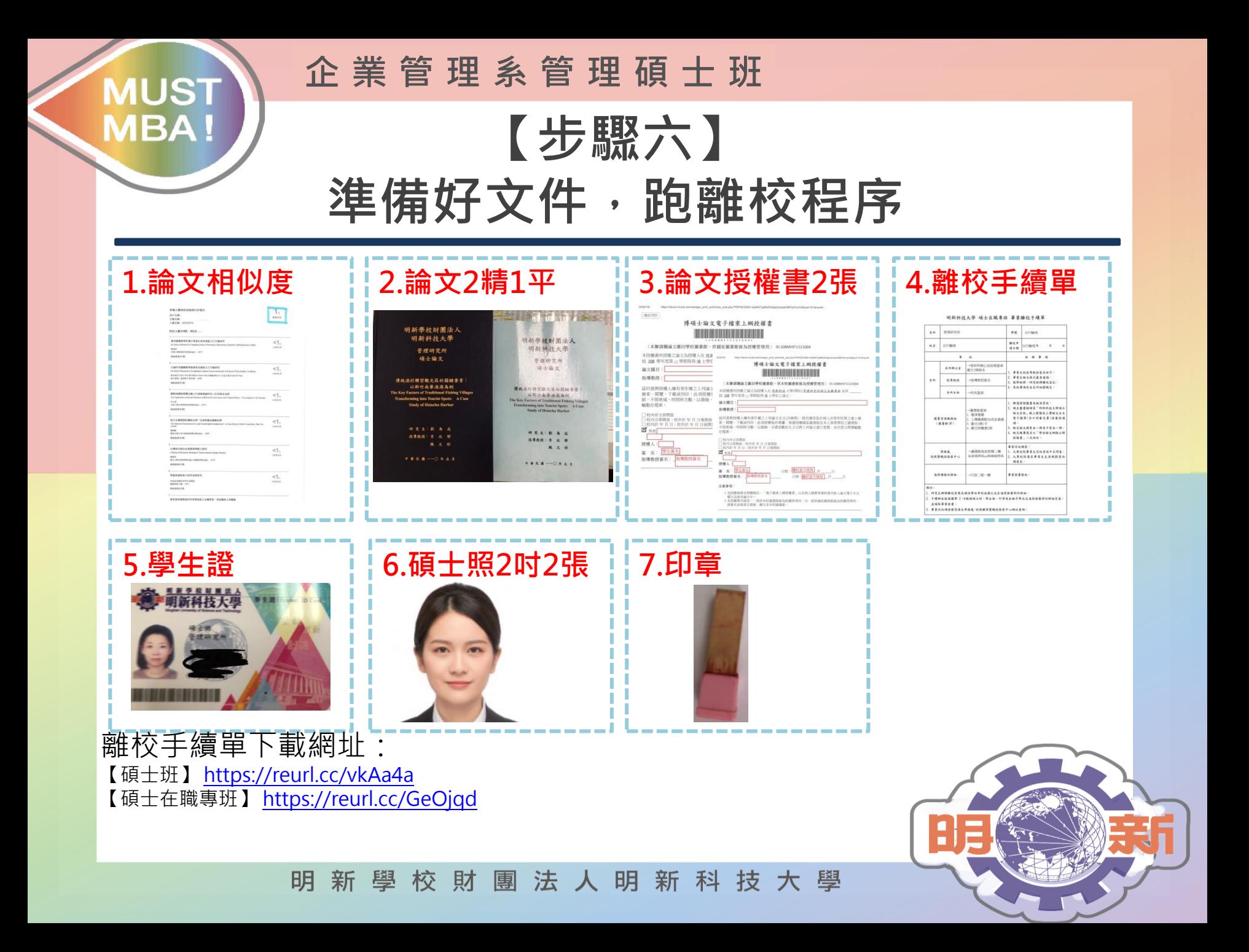

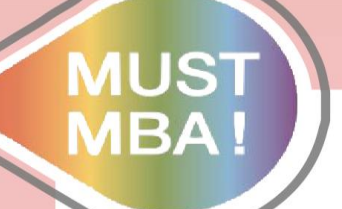

### **相關單位聯繫電話**

企管系辦公室:03-559-3142分機1821 莊助理。 ※對於流程有所疑問,可詢問莊助理。

圖書館:03-559-3142分機2516黃小姐。 ※圖書館上傳系統有問題(例如忘記密碼)可詢問。

富達影印店:03-559-1936或03-557-1936。 ※學校附近影印店家,若有需要可直接聯繫。

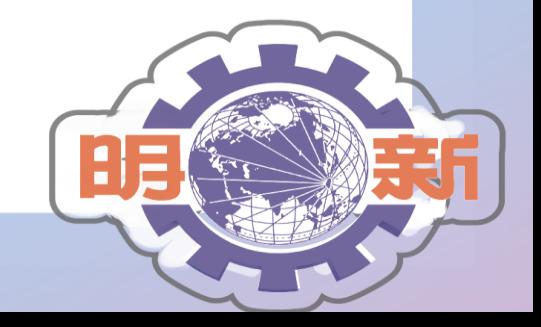

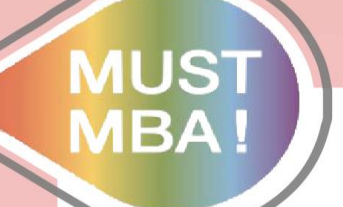

# **感謝您耐心聆聽**

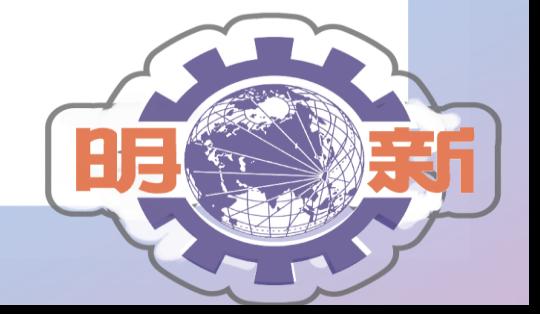